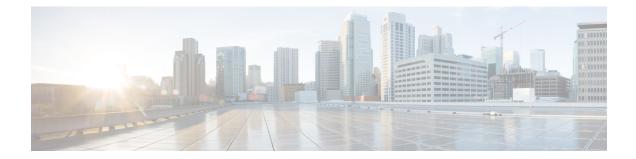

# Installing the Cisco Prime Network Registrar SDK

This section documents how to install the Cisco Prime Network Registrar SDK on the Linux and Windows platforms. Before installing the SDK, ensure that you have JRE 1.8, or the equivalent JDK, installed on your system. The Cisco Prime Network Registrar SDK is a separate product and is sold separately.

This appendix contains the following sections:

- Installing on Linux, on page 1
- Installing on Windows, on page 2
- Testing Your Installation, on page 2
- Compatibility Considerations, on page 2

# **Installing on Linux**

To install the Cisco Prime Network Registrar SDK on a Linux platform:

- **Step 1** Extract the contents of the distribution .tar file.
  - a) Create the SDK directory:
    - % mkdir /cnr-sdk
  - b) Change to the directory that you just created and extract the .tar file contents:
    - % cd /cnr-sdk

```
% tar xvf sdk_tar_file_location/cnrsdk.tar
```

**Step 2** Export your LD\_LIBRARY\_PATH and CLASSPATH environment variable:

% export LD\_LIBRARY\_PATH=/cnr-sdk/lib

% export CLASSPATH=/cnr-sdk/classes/cnrsdk.jar:.

#### Installing on Windows

To install the Cisco Prime Network Registrar SDK on a Windows platform:

**Step 1** Extract the contents of the distribution .tar file.

- a) Create the SDK directory:
  - > md c:\cnr-sdk
- b) Change to the directory that you just created and extract the .tar file contents:

```
> c:
> cd \cnr-sdk
> tar xvf sdk_tar_file_location\cnrsdk.tar
```

You may optionally use Winzip to extract cnrsdk.tar to the C:\cnr-sdk directory.

**Step 2** Set your PATH and CLASSPATH variables:

```
> set PATH=%PATH%;c:\cnr-sdk\lib
```

> set CLASSPATH=c:\cnr-sdk\classes\cnrsdk.jar;.

## **Testing Your Installation**

On Linux, the following test program verifies that you have set your PATH or LD LIBRARY PATH correctly:

% java -jar /cnr-sdk/classes/cnrsdk.jar

On Windows, the following test program verifies that you have set your CLASSPATH correctly:

> java -jar c:\cnr-sdk\classes\cnrsdk.jar

## **Compatibility Considerations**

For Java SDK client code developed with an earlier version of the SDK, you can simply recompile most code with the latest JAR file to connect to an upgraded server.

Review the "SDK Compatibility Considerations" sections of the Cisco Prime Network Registrar 10.1 Release Notes for the intervening Cisco Prime Network Registrar versions, as these highlight any significant SDK compatibility considerations.